Documentazione tecnica

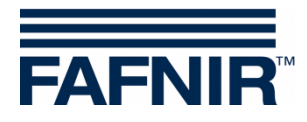

# **COMS**

**COMS con SECON, guida rapida all'installazione per sonde a 2 galleggianti**

Edizione: 2021-11 Versione: 3 Cod. art.: 350317

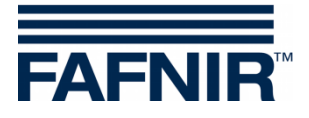

© Copyright:

Riproduzione e traduzione consentite soltanto su previa autorizzazione scritta da parte della FAFNIR GmbH. La FAFNIR GmbH si riserva il diritto di apportare modifiche tecniche ai prodotti, senza preavviso.

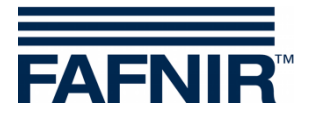

# **Indice**

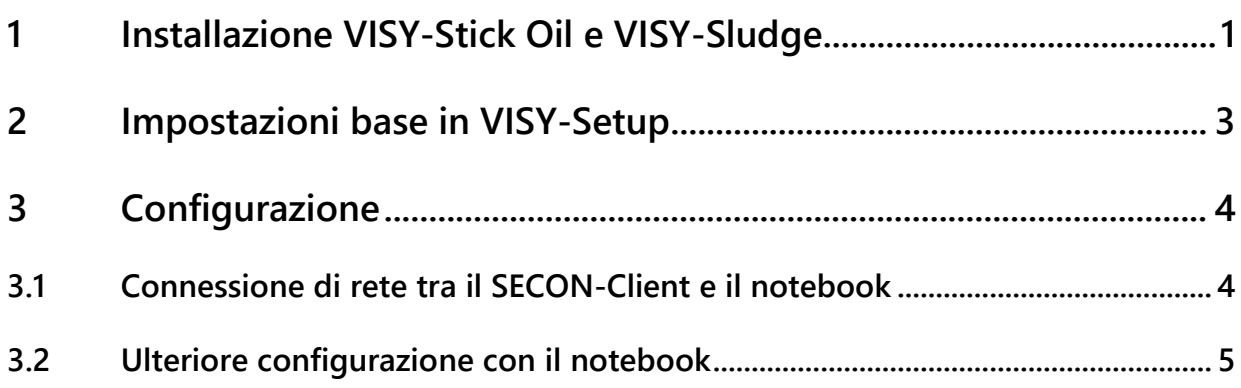

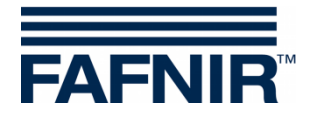

## <span id="page-3-0"></span>**1 Installazione VISY-Stick Oil e VISY-Sludge**

### **Il separatore d'olio è zona Ex. Attenersi alle norme di sicurezza!**

ි

*Durante l'ispezione semestrale del separatore d'olio, le sonde VISY-Stick Oil con entrambi i galleggianti e il VISY-Sludge devono essere pulite da sporco e accumuli con un panno umido.*

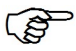

*Il sistema COMS svolge le funzioni di un dispositivo di segnalazione automatico per gli impianti di separazione di fluidi leggeri. Gli allarmi possono essere trasmessi, a scelta, con contatti di commutazione privi di potenziale.*

- a) Per il collegamento dei sensori deve essere presente un cavo a 4 fili che va dal separatore d'olio all'edificio della stazione di servizio.
- b) Pulire i separatori d'olio (separatori di liquidi leggeri e collettore dei fanghi) e riempirli di acqua fino alla protezione di troppo-pieno.
- c) Installare VISY-Command Web o in alternativa VISY-Command con un SECON-Client.
- d) Installare il VISY-Stick Oil (meccanico). Il sensore deve essere installato in modo tale che il deposito olio del separatore olio rientri nel campo di misura del VISY-Stick Oil.

Nota: non si deve mai scendere al di sotto delle quote  $a_3 = 240$  mm e  $a_4 = 100$  mm! A questo proposito vedere anche

- Manuale per la determinazione della lunghezza e il posizionamento dei sensori per un separatore d'olio! (Figura sotto)
- e) Installazione di VISY-Sludge (meccanico).
	- Il sensore deve essere installato in modo tale da essere:
	- sotto lo spessore massimo dello strato di olio e
	- almeno 200 mm sopra lo spessore massimo di fanghi, e
	- a una distanza massima di 1400 mm dal fondo del collettore fanghi.
- f) Collegare il VISY-Stick Oil e VISY-Sludge con il cavo di collegamento FAFNIR ed eventualmente con una prolunga a VISY-Command (Web).

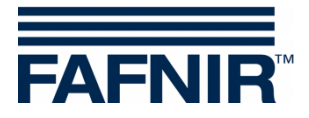

#### $\Lambda$ **Il separatore d'olio è zona Ex. Attenersi alle norme di sicurezza!**

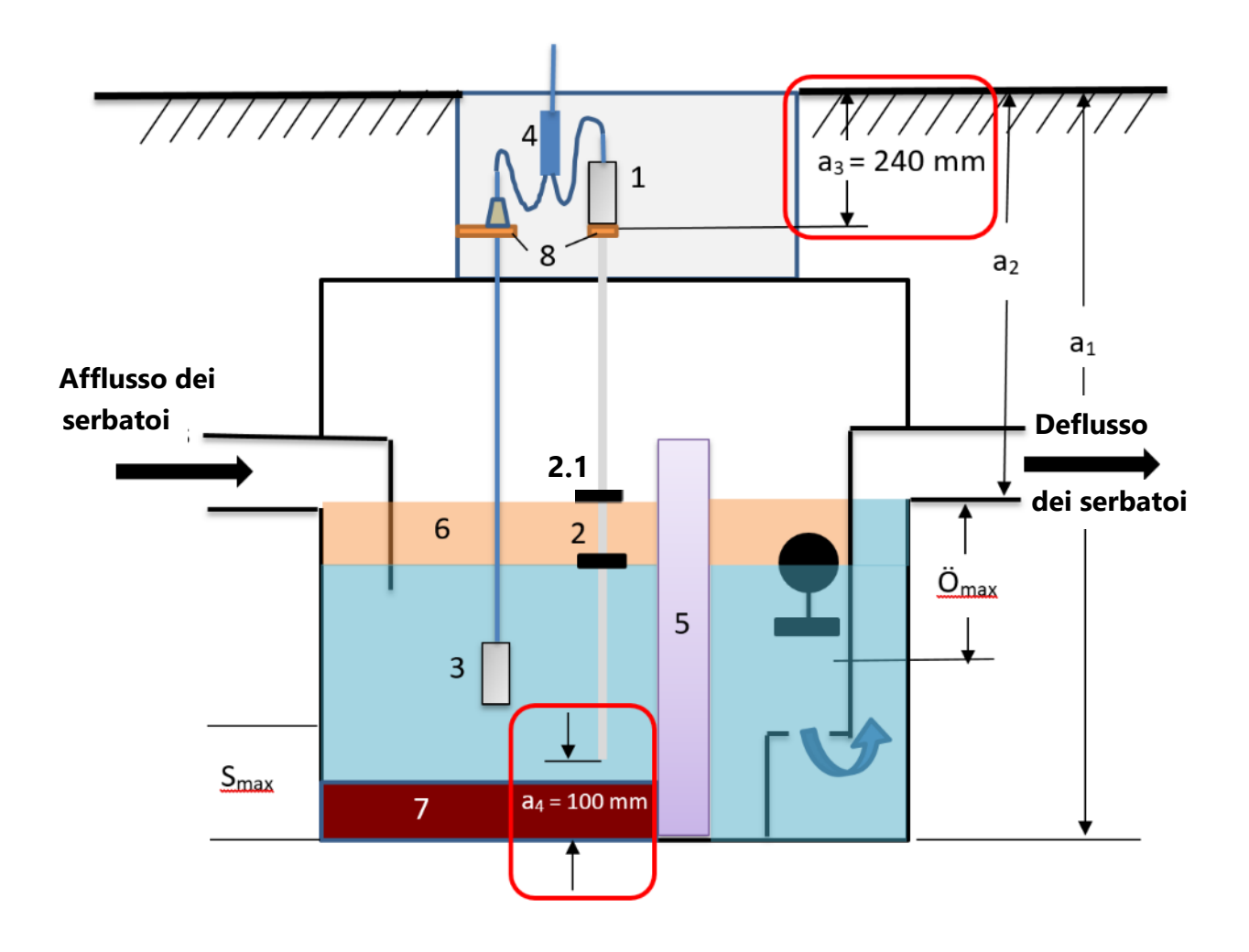

- 
- 
- 2.1 = Galleggiante prodotto
- 
- 
- 
- 
- 7 = Strato di fango
- 8 = Squadretta di montaggio
- 1 = VISY-Stick Oil Omax = Spessore massimo dello strato di olio  $2 =$  Galleggiante d'interfaccia  $S_{\text{max}} =$  Spessore massimo dello strato di fango
- $3 = VISY-Sludge$  a<sub>1</sub> = Profondità separatore
- $4 =$  Connettore per cavi (2-1)  $a_2 =$  Distanza (corsia troppo-pieno)
- $5 =$  Filtro a coalescenza  $a_3 =$  Distanza di sicurezza = 240 mm
- $6 =$  Strato di olio  $a_4 =$  Distanza di sicurezza dal fondo = 100 mm

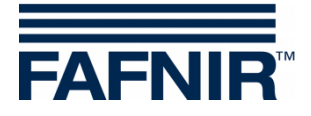

### <span id="page-5-0"></span>**2 Impostazioni base in VISY-Setup**

Per configurare la scheda VI-4 in VISY-Command (Web), è necessario utilizzare il software *VISY-Setup* con la **versione 4.9.3.255** o successiva. La versione recente si trova sulla nostra homepage [https://www.fafnir.com](https://www.fafnir.com/) .

La *scheda VI-4* deve contenere la **versione di firmware 4.2.9.255** o successiva.

Per aggiornare il firmware si prega di contattare il nostro dipartimento di supporto tecnico con il numero di telefono +49 40 398207-0.

- a) Impostare il "*Protocollo dati* per la comunicazione con VISY-Stick" su "Multi sonda 4800 bps": Menu: Centralina [F2] → Configurazione avanzate → Protocollo dati per comunicazione con VISY-Stick<sup>></sup> Selezionare **Multi sonda 4800 bps**
- b) Immettere i *Numeri di dispositivo* del *VISY-Stick Oil* / *VISY-Sludge*: Menu: *Sonde [F4] → Selezionare il N. connessione sonda* → Selezionare le Origine dati di misurazione (VISY-Stick / VISY-Sludge) Immettere il **numero di dispositivo della sonda**.
- c) Selezionare la *Qualità del prodotto* per il separatore d'olio: Menu: Sonde [F4] → Qualità del prodotto: - **Seleziona** "**liquido leggero (light fluid)**"
- d) Immettere il *Nome del prodotto*: Menu: Sonde [F4] Nome prodotto: immettere **Separatore d'olio TF 1)**
	- **1) Separatore d'olio TF** (= zona dei serbatoi) o **Separatore d'olio WS** (= zona del lavaggio auto)

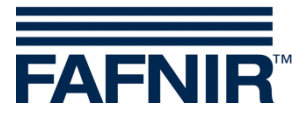

### <span id="page-6-0"></span>**3 Configurazione**

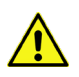

**Per la configurazione si raccomanda il browser internet "Mozilla Firefox".**

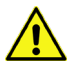

**Il router deve essere impostato su DHCP!**

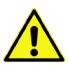

**Il software SECON versione 2.4.21.03 o superiore deve essere installato.**

### <span id="page-6-1"></span>**3.1 Connessione di rete tra il SECON-Client e il notebook**

- a) Utilizzando un cavo di rete, collegare il notebook al router a cui è collegato il SECON-Client / VISY-Command Web.
- b) Per accedere al menu di configurazione nel SECON-Client immettere: *User*: *admin Password*: *vap22765*

#### c) Cambia la *lingua*:

Configuration  $\rightarrow$  Settings  $\rightarrow$  Language: scegliere la lingua (Italian (Italiano))

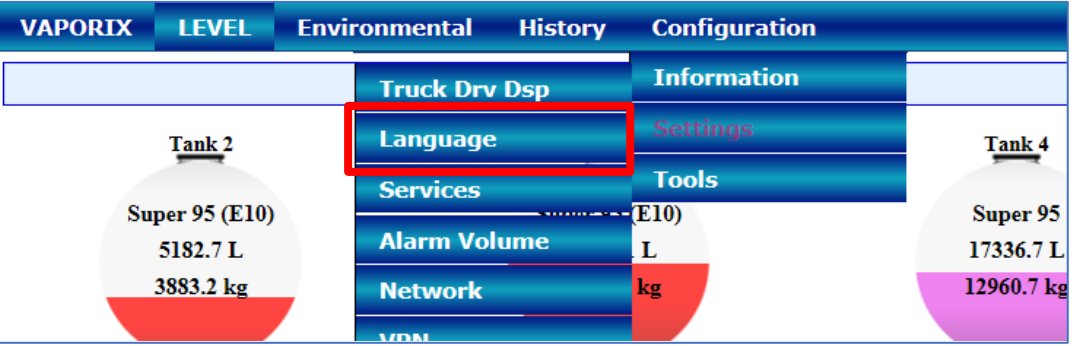

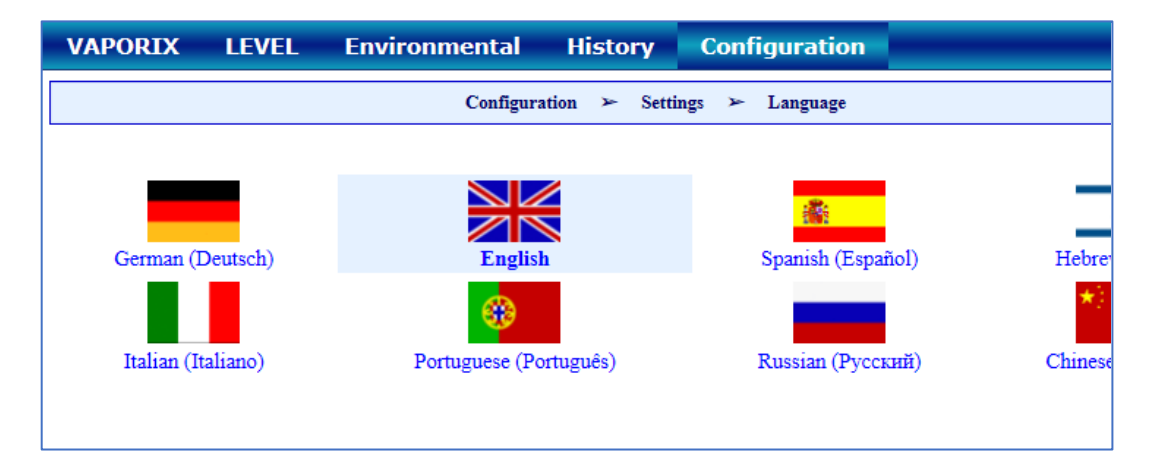

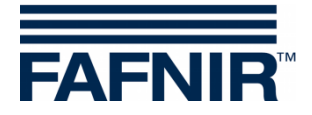

### <span id="page-7-0"></span>**3.2 Ulteriore configurazione con il notebook**

• Aprire la pagina WEB GUI: Configurazione  $\rightarrow$  Info  $\rightarrow$  WEB GUI

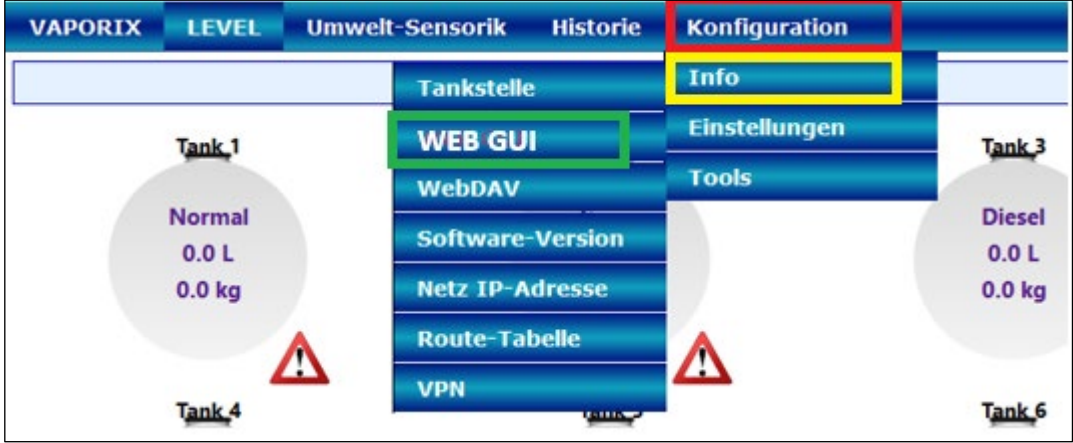

Si apre la seguente finestra:

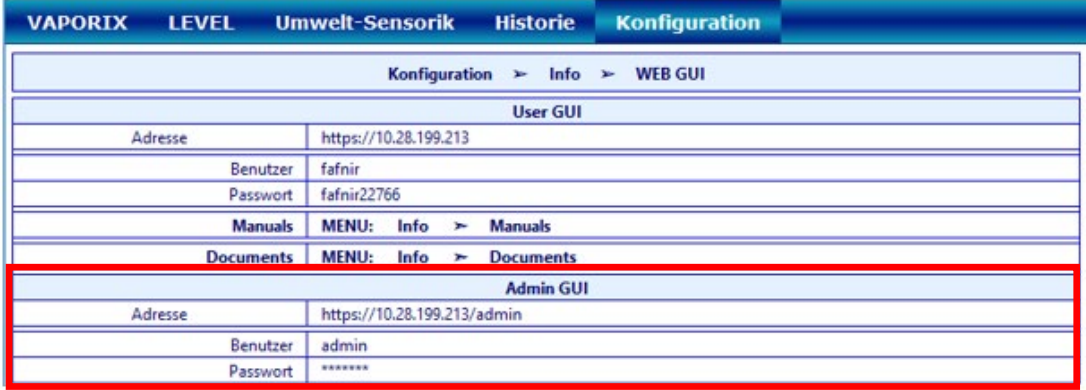

• Per la configurazione con il browser Internet (FireFox), copiate l'admin GUI indirizzo dal campo Admin GUI e inseritelo nel browser, in questo esempio: <https://10.28.199.213/admin>

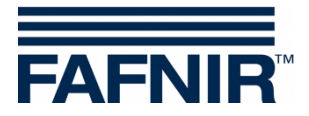

• Dopo aver confermato l'indirizzo Admin GUI nel browser Internet, si apre una finestra di login per inserire utente e password:

Utente (Benutzername): **admin**

Password: **Fafnir22765Altona**

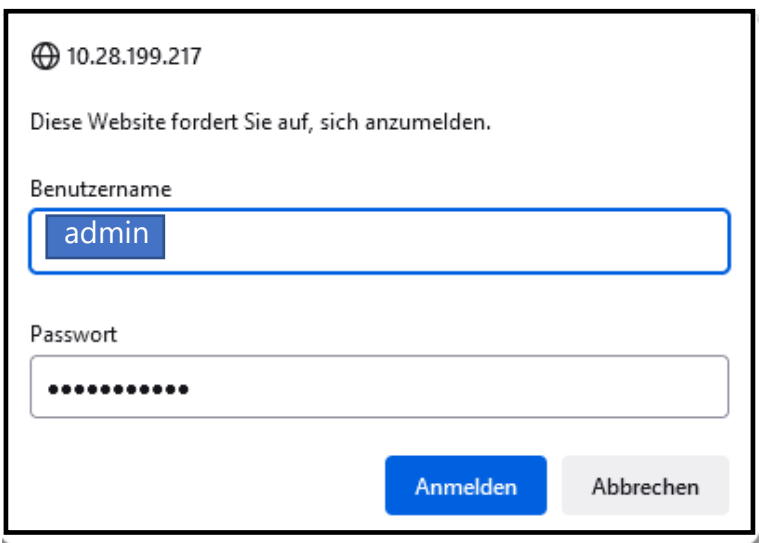

- Con il pulsante "Anmelden" sarai loggato
- Si avvia il wizard di configurazione Premi il pulsante "NEXT"

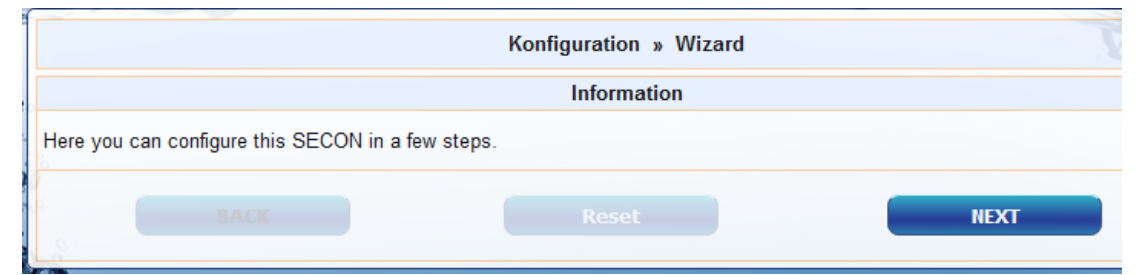

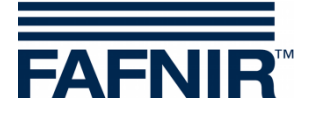

• Selezionare le opzioni "Station data" e "Oil Separator"

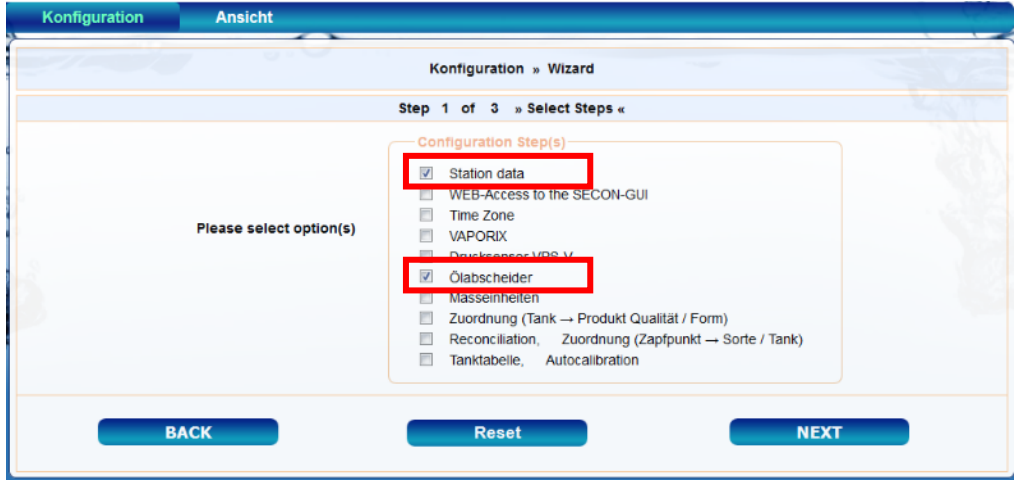

Premi il pulsante "NEXT"

• Immettere i dati della stazione:

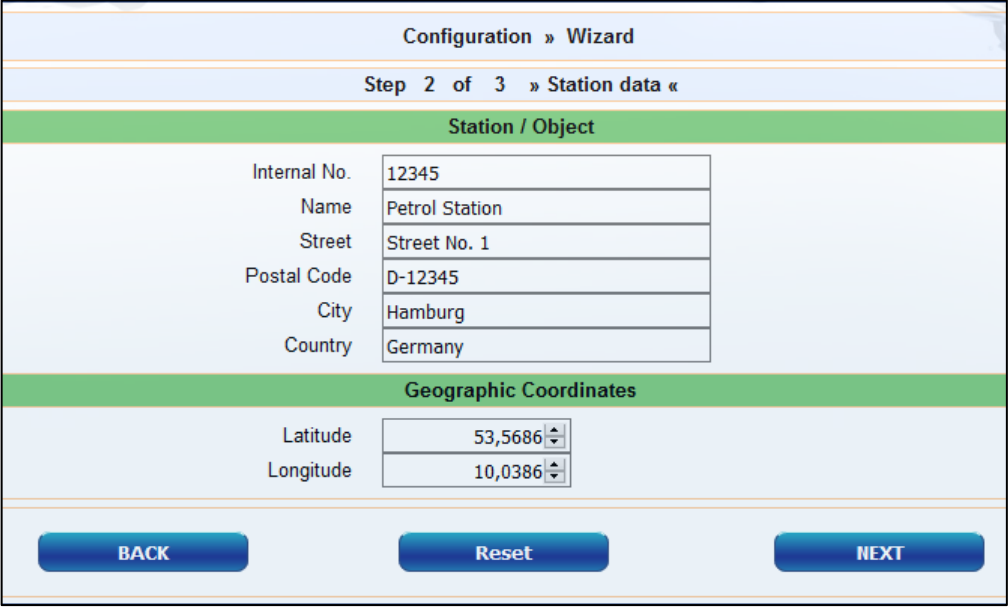

- Determinazione delle coordinate geografiche (larghezza e lunghezza, opzionali):
	- 1. Aprire il browser Internet
	- 2. Avviare Google Maps
	- 3. Fare clic con il tasto destro del mouse sulla località della stazione
	- 4. Nel menu contestuale che si apre, selezionare "Che cosa c'è qui?"
	- 5. Le coordinate vengono visualizzate (larghezza / lunghezza)
	- 6. Registrare le coordinate geografiche nei rispettivi campi
	- 7. Premere il pulsante "NEXT"

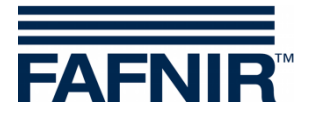

• Configurazione del separatore d'olio e analisi

#### **La finestra seguente si suddivide in tre sezioni:**

- 1. Informazioni "INFORMATION": Sensori rilevati "Detected Probes" (sensore fanghi "Sludge Probe"/ sensore serbatoio "Tank Probe")
- 2. Impostazioni generali per tutti i separatori d'olio
- 3. Impostazioni per i singoli separatori d'olio

### **1. Informazioni (INFORMATION): Sensori rilevati "Detected Probes"**

Qui vengono visualizzate le misurazioni attuali del sensore fanghi »VISY-Sludge« e del sensore serbatoio »VISY-Stick«.

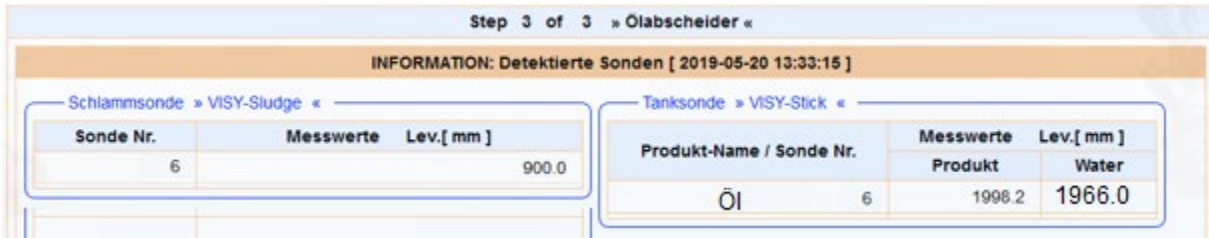

### **2. Impostazioni generali per tutti i separatori d'olio**

#### **Area "Logging":**

Le impostazioni in quest'area devono rimanere invariate.

Nella casella di spunta "Attivazione/Activation" è già stato preimpostato il segno di spunta.

#### **Area "Opzioni/Options":**

- Conclusione autom. della manutenzione dopo / Time-out Maintenance after: 8 ore/ Hour(s) (consigliata)
- Giorno dell'ispezione visiva mensile / Day of mountly Inspection: 0 (consigliato)
- Ripetizione allarme »Fluido leggero costante troppo a lungo« (Alarm rep. »Light fluid too long constant«) dopo: 1 o 2 giorni (raccomandazione)

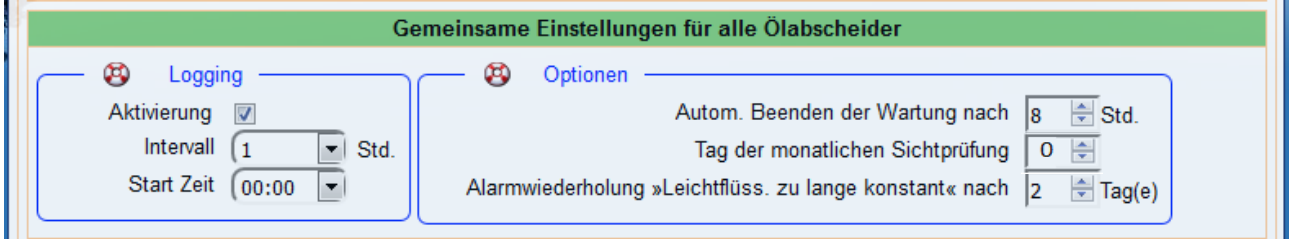

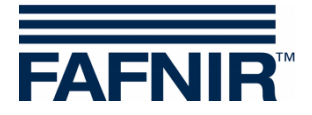

### **3. Impostazioni per i singoli separatore d'olio (Settings for individual oil separators)**

**Area "Separatore d'olio (Oil Separator)":**

- Numero: liberamente selezionabile; ad es. 1 per il primo separatore d'olio…
- Denominazione / Identifier: selezionare la denominazione da adottare ad es.: Città (HH); numero stazione: 54; numero del separatore olio: 12345678 La denominazione sarà ad esempio la seguente: HH-54-12345678

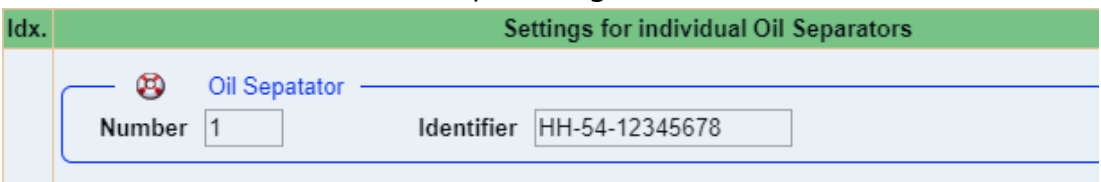

### **Area "Sensore fanghi (Sludge Probe) »VISY-Sludge«":**

- Sonda assegnata a questo separatore d'olio (Assign probe to this Oil Sep): Applicare un segno di spunta nell'apposita casella
- N. della sonda (Probe No.): Il collegamento del sensore a VISY-Sludge è stato stabilito.
- Distanza da terra del separatore d'olio (Distance to Oil sep. bottom): valore misurato VISY-Sludge
- Soglia di allarme dello strato di fango / Alarm threshold sludge layer: 50% dello strato di fango massimo ammesso

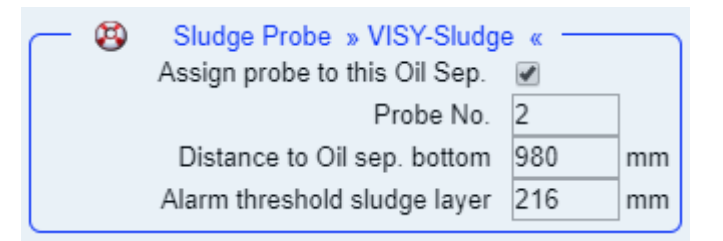

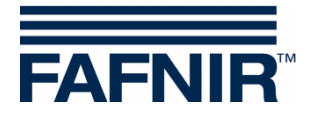

### **Area "Sensore del serbatoio (Tank Probe) »VISY-Stick«":**

- sensore assegnato a questo separatore d'olio (Assign probe to this Oil Sep): Applicare un segno di spunta nell'apposita casella
- N. della sonda (Probe No.): Il collegamento del sensore al VISY-Stick Oil è stato stabilito.
- Altezza di riempimento di riferimento: corrisponde all'altezza di riferimento: valore misurato VISY-Stick
- Max. Volume liquido leggero: inserire qui il volume massimo di stoccaggio dell'olio del separatore d'olio in **litri** - vedere anche l'etichetta del sistema
- Max. livello liquido leggero : inserire qui lo spessore massimo dello strato d'olio che può essere assorbito dal separatore d'olio - vedere anche la piastra dell'impianto
- »Liquido leggero strato troppo spesso« soglia di allarme (Light fluid layer too thick Alarm threshold): immettere 80% dello spessore massimo dello strato di olio (vedere targa impianto). Controllare se il volume del danno può essere stoccato del restante 20%. In caso contrario, la soglia di allarme deve essere impostata, ad esempio, al 70%. Il volume del danno viene calcolato dalla capacità della pompa con la portata più alta a minuto x 3.

Esempio 1: La pompa con la capacità massima sono 40 litri/minuto => (40 L/min) x 3 min. = 120 litri

Esempio 2: La pompa con la capacità massima sono 80 litri / minuto => (80 L / min) x 3 min. = 240 litri

»Rilevamento del massimo livello« soglia di allarme(High level retention alarm threshold): qui immettere un valore compreso tra 120 e 200 mm (misurato a partire dall'altezza di riferimento)

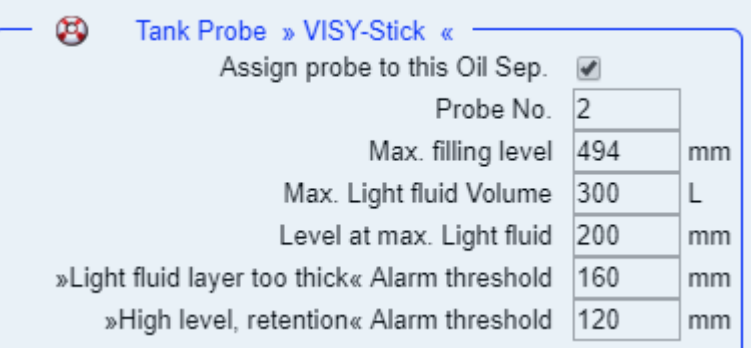

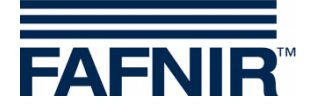

**Area "Allarme »liquido leggero costante troppo a lungo« (Alarm »Light fluid too long constant)":**

- Intervallo di rilevamento (Recognition time span): 25 giorni (raccomandazione)
- Valore minimo della variazione del livello (Min. Level change): 5 mm (raccomandazione)

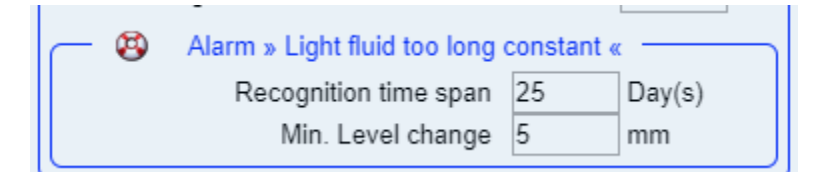

Se deve essere aggiunto un altro separatore d'olio, quindi premere il pulsante "**Aggiungi nuovo separatore olio** (**Add new Oil Separator**)":

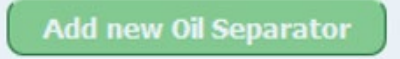

Se non deve essere aggiunto un altro separatore d'olio, premere il seguente pulsante "**NEXT**":

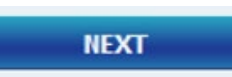

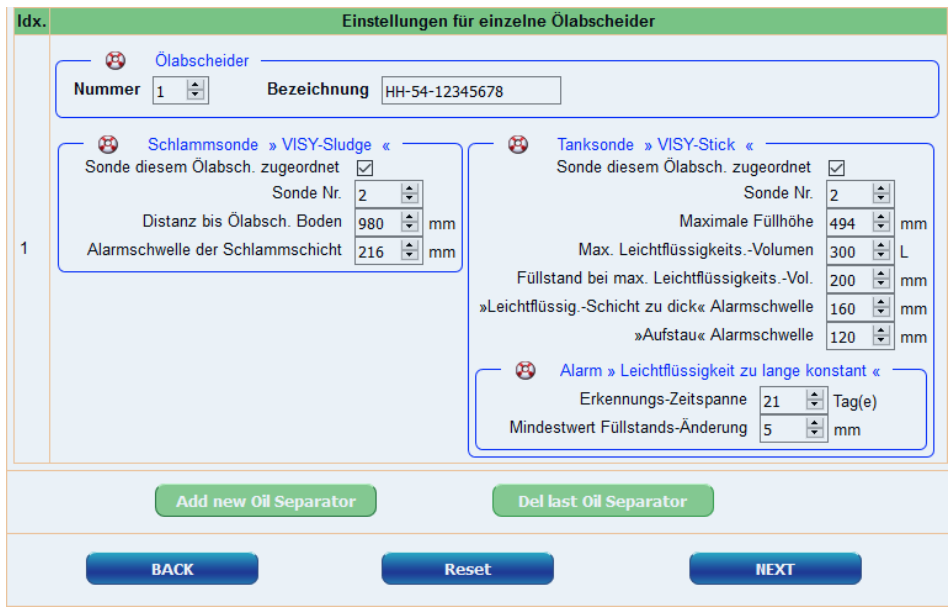

FINE della configurazione

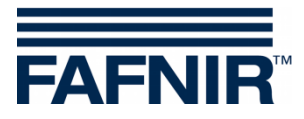

Pagina vuota

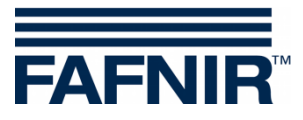

FAFNIR GmbH Schnackenburgallee 149 c 22525 Hamburg, Germania Tel.: +49 / 40 / 39 82 07–0 Fax: +49 / 40 / 390 63 39 E-mail: info@fafnir.de Web: www.fafnir.de